# <span id="page-0-0"></span>**Using SMTP relay from your application**

# Sending transactional emails from your app with MailUp's SMTP relay

Below you can find some code samples showing how to send a transactional email using MailUp's SMTP relay service (SMTP+) from a client application. You can also send transactional messages using the [MailUp API for transactional emails](https://help.mailup.com/display/mailupapi/Transactional+Emails+using+APIs).

#### **Disclaimer: no warranties on sample code** Λ

The code samples below are "as is", without warranty of any kind. MailUp shall not be held liable for any direct, indirect or consequential damages or costs of any type arising out of any action taken by you or other related to the example code.

That said, if you run into any issues, please [contact us](http://www.mailup.com/contacts/).

Also, let us know if you happen to create code that can be used with other programming languages, so that we can share it on this page (good karma!).

#### ന **Using a reply-to address different from the sender address**

The use inside the header of messages sent with SMTP+, of a REPLY-TO address different from the FROM email address must be enabled by MailUp. If you need this, please contact our support team by writing an email to [support@mailup.com.](mailto:support@mailup.com)

# <span id="page-0-1"></span>PHP code sample

This is a PHP snippet that requires [PHPMailer](https://github.com/PHPMailer/PHPMailer) and the credentials of a MailUp SMTP+ user.

#### **On this page...**

- Sending transactional emails [from your app with MailUp's](#page-0-0)  [SMTP relay](#page-0-0)
- [PHP code sample](#page-0-1)
- [SMTP+: advanced features](#page-1-0)  [and sample code](#page-1-0)
	- [Host domains](#page-1-1)
		- [Advanced settings](#page-1-2) • [Use merge tags](#page-2-0)
			- Merge tags based [on recipient fields](#page-3-0)
			- [Merge tags based](#page-3-1)  [on value pairs](#page-3-1)  [defined in the](#page-3-1)  [message header](#page-3-1)
	- [Custom reports based](#page-3-2)  [on campaign code](#page-3-2)
	- [Message scheduling](#page-4-0)
	- Combining instructions
		- [in the message header](#page-4-1)

PHP - Sending transactional emails using SMTP+

```
\epsilon?nhn
//Include the PHPmailer class.
\frac{1}{2}//PHPmailer allows you to create and transport an email an email message.
//The PHPmailer class is available at this address:
//https://github.com/PHPMailer/PHPMailer/
require_once "class.phpmailer.php";
$EmailMessage = new PHPmailer();
$EmailMessage->SetLanguage('en','language/');
                                         //Define the language
//SMTP configuration
SEmailMessage->ISSMTP();
                       //Specify usage of SMTP Server
$EmailMessage->Host = "fast.smtpok.com"; //SMTP+ Server address
SEmailMessage->Port="25"; //SET the SMTP Server port
$EmailMessage->Username = "smtpplus_username"; //SMTP+ authentication: username
$EmailMessage->Password = "smtpplus_password";
                                          //SMTP+ authentication: password
$EmailMessage->SMTPAuth = true;
                              //Authentication required
//Email data
$EmailMessage->IsHTML(true); //Set the email format<br>$EmailMessage->FromName= "myname"; //From: display name
$EmailMessage->From="sender_address@domain.com";
                                         //From: email address
$EmailMessage->AddAddress("recipient_address@domail.com");
                                                   //Add one or more recipients
$EmailMessage->Subject="My first email sent via SMTP+";
                                                  //Set the email subject
$EmailMessage->Body="<b>Hello,<br/>>b><br/>>for/>This is my first email."; //Set the email body</a>
$EmailMessage->AltBody="Hello, This is my first email..";
                                                  //Set the email text part
//Send the email
if(!$EmailMessage->Send())
\{echo "<hl>Error sending the email.</hl>";
                                  //Email was not sent
else
\{echo "Email has been sent";
                          //Mail sent
\}\overline{P}
```
# <span id="page-1-0"></span>SMTP+: advanced features and sample code

### <span id="page-1-1"></span>**Host domains**

for your transactional sending application you must set:

• fast.smtpok.com (as suggested on MailUp admin console when creating a new SMTP+ user)

 $SEmailMessage->Host = "fast.smtpok.com";$ //SMTP+ Server address

## <span id="page-1-2"></span>**Advanced settings**

Our SMTP relay service supports a **X-SMTPAPI** custom header that allows you to access several features by specifying additional parameters through a JSON object.

The following table includes the parameters that can be added through X-SMTPAPI to override the settings that are defined at the MailUp list or at the SMTP+ user level. None of these fields is mandatory.

X-SMTPAPI value is processed by MailUp but it is not actually added to the headers of the delivered message.

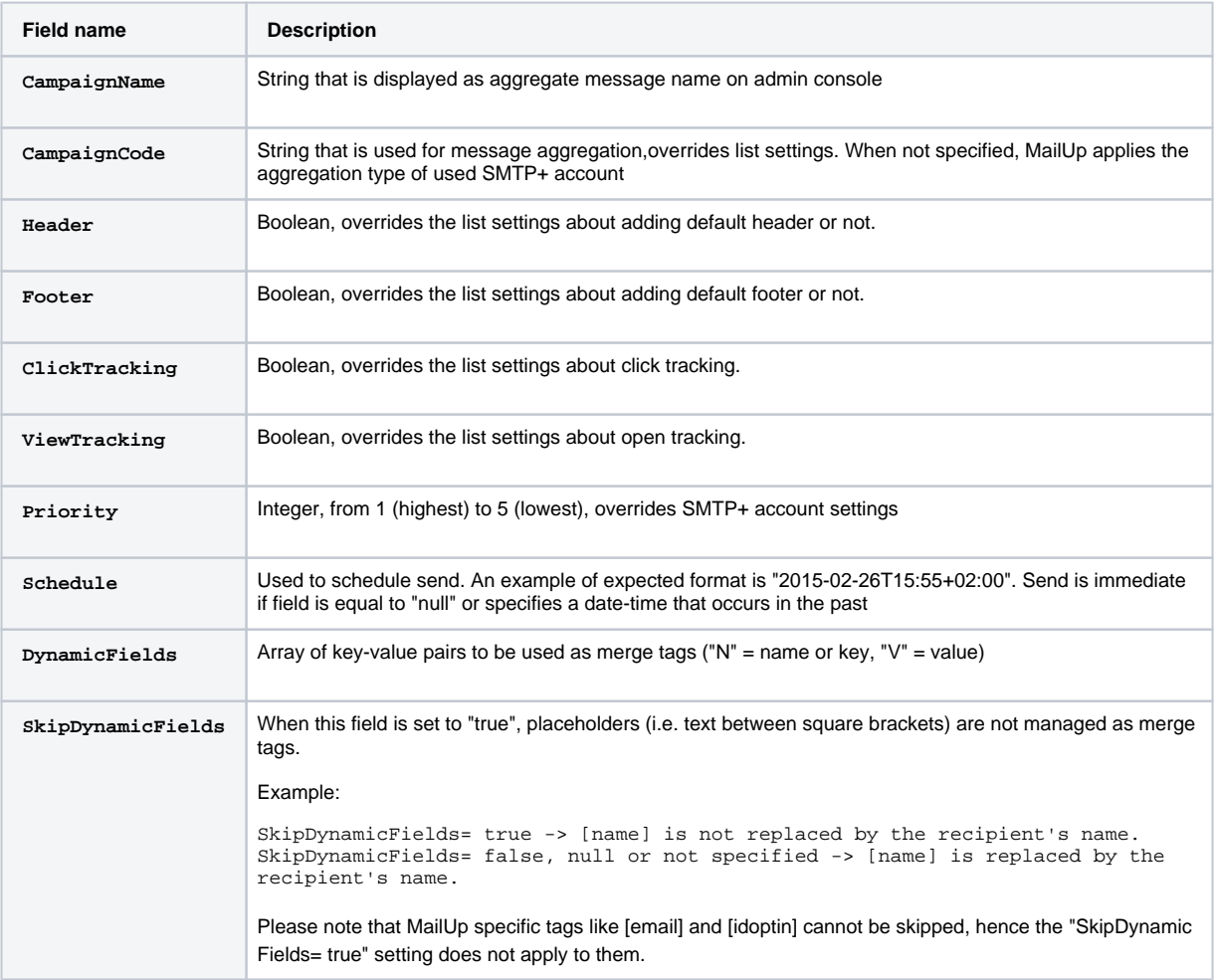

#### **Example**

```
{
 "CampaignName":"myCampaign",
 "CampaignCode":"Code001",
  "Header":false,
  "Footer":true,
  "ClickTracking":true,
  "ViewTracking":true,
  "Priority":1,
  "Schedule":null,
  "DynamicFields":[{"N":"itemid","V":"ABC-1234"},{"N":"description","V":"Womens Regular and Wide-
Calf Knee-High Studded Riding Boot"},{"N":"price","V":"$149.99"}],
  "SkipDynamicFields":null
}
```
# <span id="page-2-0"></span>**Use merge tags**

Among the various important features, SMTP+ supports merge tags (also called dynamic fields in MailUp).

You can use two kinds of merge tags:

- merging values defined in [recipient fields](https://help.mailup.com/display/MUG/Recipient+fields)
- merging values defined in the header of the message

In both cases, the syntax to be used in the message code is:

- name of the tag in lowercase
- between square brackets

For example, if you created a [custom recipient field](https://help.mailup.com/display/MUG/Recipient+fields) in your MailUp account called FirstName, the merge tag to use in the subject or body of the email message would be:

[firstname]

#### <span id="page-3-0"></span>**Merge tags based on recipient fields**

You can merge tags for any of those [recipient fields.](https://help.mailup.com/display/MUG/Recipient+fields) Substitution occurs at the time the message issent, when those fields contain a value. Otherwise empty values will be displayed in place of the placeholder.

```
// Merge tags are replaced at sending time by empty values when no value is found for the recipient. 
// No action occurs when the merge tag does not correspond to a personal data field.
$EmailMessage->Subject="Hello [firstname]: your order has been shipped!"; 
$EmailMessage->Body="Hello [firstname],<br /><br />we thought you'd like to know that order 
[latestorderid] was <strong>shipped on [latestshippedorderdate]</strong>.<br />>/>>><br />Thanks again for
visiting our online store!";
```
#### <span id="page-3-1"></span>**Merge tags based on value pairs defined in the message header**

With SMTP+ you can reuse a message template (i.e. the same subject and body) and customize it with key-value pairs that are specified through custom headers added to the message. Also tables and HTML content can be used as a merge tag's value.

// Placeholder are replaced at sending time by empty values when no value was previously added for the recipient.

// No action occurs when the specified placeholder does not correspond to a personal data field for that account.

```
$EmailMessage->Subject="Recommended books for [customername]"; //Set the email subject
$EmailMessage->Body="<b>Hello [customername], we recommend you [title1] by [author1]. Buy now at 
[price1].<br/>b><br/>>br/>Please find enclosed your invoice <b>>>>>>><br/>br/>>. Kind regards"; //Set the email
body
$EmailMessage->AddCustomHeader("X-SMTPAPI: {\"DynamicFields\":[{\"N\":\"customername\",\"V\":\"
John\"},{\"N\":\"title1\",\"V\":\"Become an email guru\"},{\"N\":\"price1\",\"V\":\"$10.99\"},{\"N\":
```
 $\forall$  author $1\forall$ ,  $\forall$ v $\forall$ :  $\forall$  Martha G. $\forall$  } ]  $\forall$ ;

#### <span id="page-3-2"></span>**Custom reports based on campaign code**

In order to create meaningful statistics for transactional mailings, MailUp aggregates sending data based on a variety of parameters. For example, you can instruct the system to aggregate by message subject, or SMTP+ user, etc.

SMTP+ introduces the ability to aggregate sending data based on a custom **CampaignCode** parameter. This allows you to create a customized aggregation when none of the available options suits the desired behavior.

For example, let's say that you wanted to aggregate sending statistics based on a specific keyword that is inside the message subject: there would be no way to meet your needs with the predefined aggregation options that are available in the SMTP+ settings within the MailUp admin console.

The CampaignCode parameter comes to the rescue, allowing you to specify a code within the message header and force aggregation based on that code.

An additional parameter called **CampaignName** can be used to specify a name to be displayed on inside the MailUp admin console for those.

```
// All the emails with CampaignCode = "Code001" will be treated as different sending of the same 
message 
// Message name ("subject" field) on admin console is set by the CampaignName of the first call with 
CampaignCode = "Code001". CampaignName of further calls with the same Campaign code is ignored.
$EmailMessage->AddCustomHeader("X-SMTPAPI: {\"CampaignName\":\"Custom Aggregation 001\",\"
CampaignCode\":\"Code001\"}");
```
# <span id="page-4-0"></span>**Message scheduling**

Another important feature added with SMTP+ is support deferred sending. Specifically, you can now schedule a message so that it is sent at a specified date and time (with time zone).

Note: the message is sent immediately when the specified date and time has already occurred.

```
// Schedule sending on Feb 26th 2015 at 15:55 UTC+2 
$EmailMessage->AddCustomHeader("X-SMTPAPI: {\"Schedule\":\"2015-02-26T15:55+02:00\"}");
```
## <span id="page-4-1"></span>**Combining instructions in the message header**

Use commas as the separator for the X-SMTPAPI parameters that you wish to set in the message header.

```
// Schedule sending + Set Campaign Name & code
$EmailMessage->AddCustomHeader("X-SMTPAPI: {\"CampaignName\":\"Custom Aggregation 001\",\"
CampaignCode\":\"Code001\",\"Schedule\":\"2015-02-26T15:55+02:00\"}");
```